# **Model P580**

Relay Multiplexer **User's Manual**

> Copyright by KineticSystems Company, LLC Lockport, Illinois All rights reserved

# **Revision History**

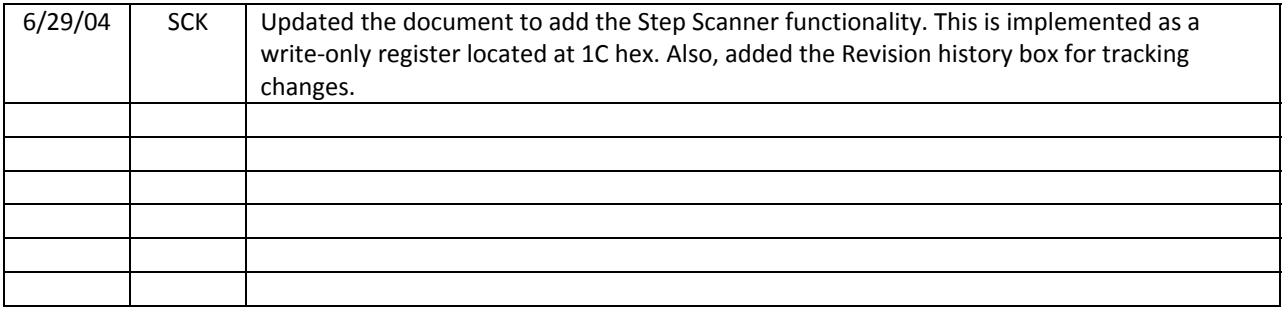

# **Chapter 1: Understanding the P580**

# **Overview**

The P580 is a double width 3U PXI module that functions as a multiplexer. The P580 incorporates two independent differential analog paths that can be connected to any of 34 differential signal paths through the 68 position front panel mounted SCSI connector. Also, each path can be routed to any of the four SMB front panel mounted connectors.

The following diagram shows the internal architecture of the P580.

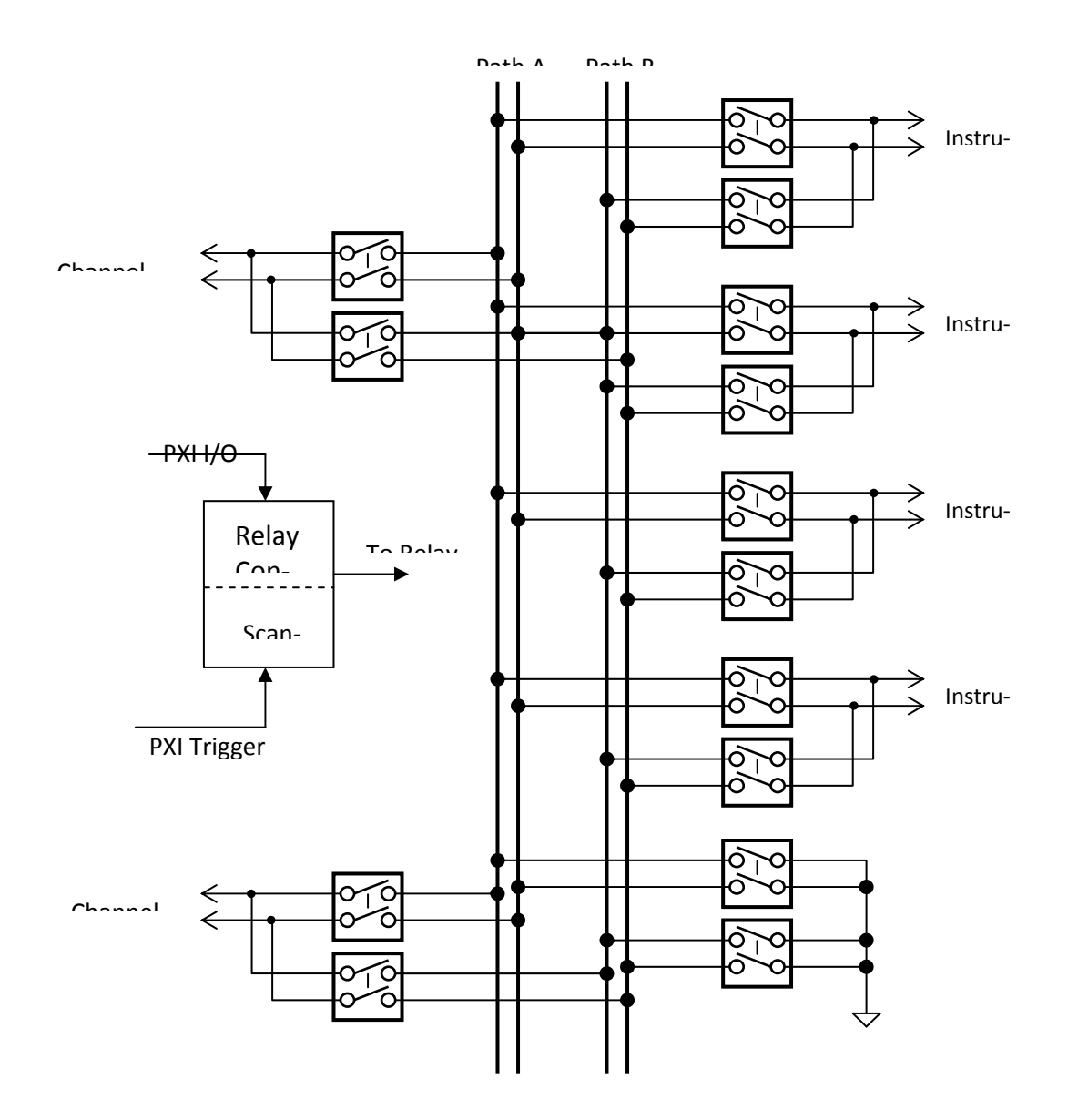

*Basic Circuit Operation* 

*Front-panel Connector Pinout* 

000000000000 b o  $\circ$  o  $\circ$   $\circ$  $\circ$   $\circ$ 

# **Chapter 2: Configuration and Operational Registers**

## **Required Configuration Registers Operational Registers**

The following operational registers are used to configure the P580. The following table shows the registers and their offsets relative to the assigned base address in memory.

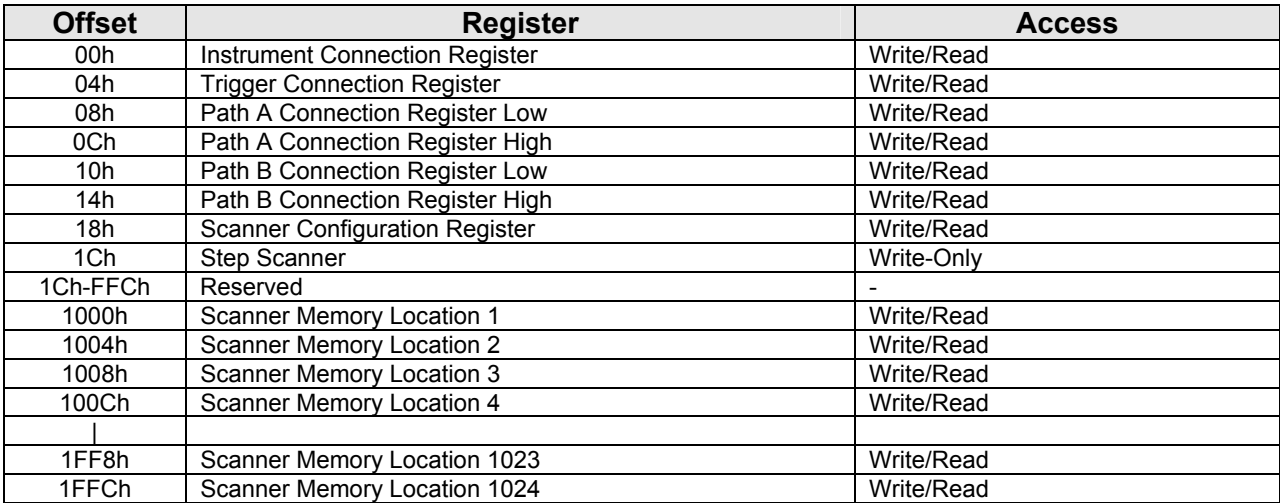

### *Instrument Connection Register* 2006

This read/write register selects path to which the external instruments are connected through the front panel mounted SMB connectors. This register is also used to control the grounding of each analog path.

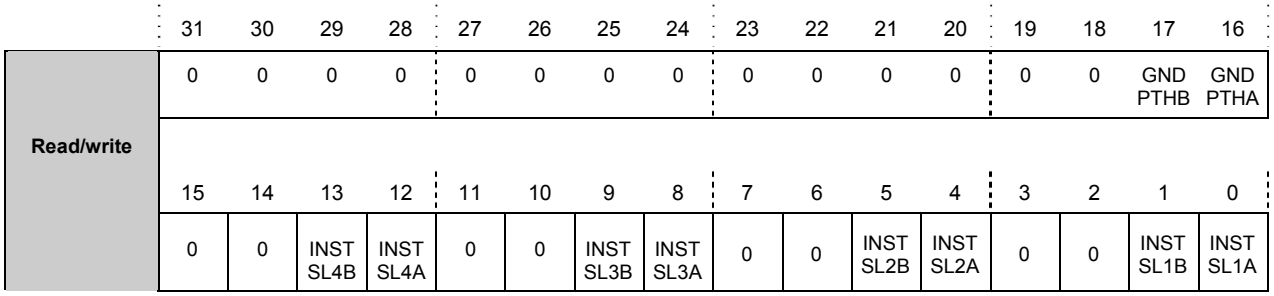

#### *GND PTHB Bit 17*

The Ground Path B bit is used to ground the differential pair on analog Path B. Both the positive and negative side of the path are grounded. Setting this bit to a **"1"** grounds the path and a **"0"** removes the path from ground.

#### *GND PTHA Bit 16*

The Ground Path A bit is used to ground the differential pair on analog Path A. Both the positive and negative side of the path are grounded. Setting this bit to a **"1"** grounds the path and a **"0"** removes the path from ground.

#### *INST SL4B and INST SL4A Bits 13 and 12*

The Instrument Select 4B and 4A bits are used to control the connection of the front panel mounted INST 4 SMB. This SMB connector can remained unconnected to any path, connected to Path A, or con‐ nected to Path B. The binary combination of these bits determine the connection path as shown in the following table.

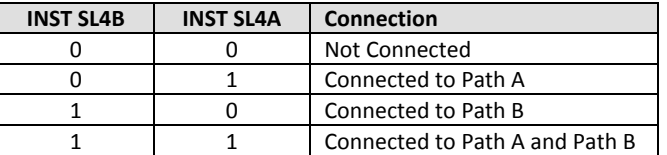

#### *INST SL3B and INST SL3A Bits 9 and 8*

The Instrument Select 3B and 3A bits are used to control the connection of the front panel mounted INST 3 SMB. This SMB connector can remained unconnected to any path, connected to Path A, or con‐ nected to Path B. The binary combination of these bits determine the connection path as shown in the following table.

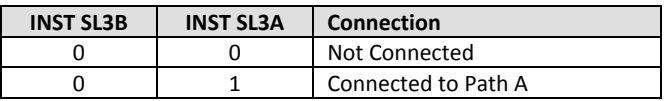

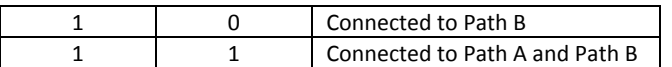

#### *INST SL2B and INST SL2A Bits 5 and 4*

The Instrument Select 2B and 2A bits are used to control the connection of the front panel mounted INST 2 SMB. This SMB connector can remained unconnected to any path, connected to Path A, or con‐ nected to Path B. The binary combination of these bits determine the connection path as shown in the following table.

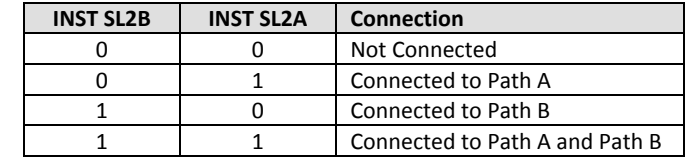

#### *INST SL1B and INST SL1A Bits 1 and 0*

The Instrument Select 1B and 1A bits are used to control the connection of the front panel mounted INST 1 SMB. This SMB connector can remained unconnected to any path, connected to Path A, or con‐ nected to Path B. The binary combination of these bits determine the connection path as shown in the following table.

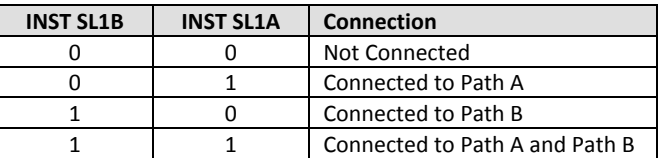

### *Trigger Connection Register 04h*

This read/write register is used to configure the connection of the PXI Trigger signals to either Path A or B. This feature is included in this module so that testing of other KSC product that uses the PXI trigger lines can be accommodated. When configuring the trigger lines, ensure that the direction of the trigger signal is observed. Input and Output references to the trigger lines are referred to the P580. Inputs are received by the P580 and outputs are generated by the P580.

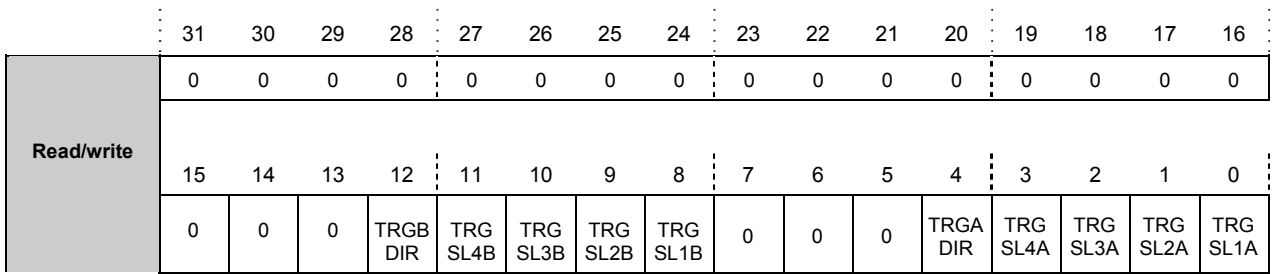

#### *TRGB DIR Bit 12*

The Trigger B Direction bit is used to specify the direction of the PXI trigger line connected to Path B. Setting this bit to a **"1"** specifies that the trigger line is an output from the P580 and a **"0"** specifies the trigger line as an input.

### *TRG SL4B through TRG SL1B Bits 11-8*

The TRG SL4B through TRG SL1B bits are used to select the trigger line which connects up to Path B of the P580. The binary combination of these bits determine the connection path as shown in the following table.

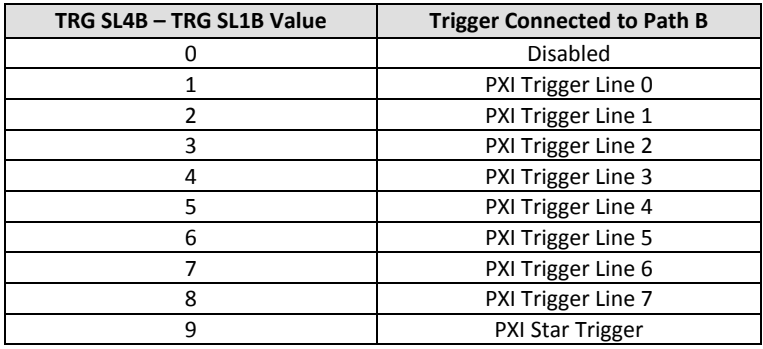

### *TRGA DIR Bit 4*

The Trigger A Direction bit is used to specify the direction of the PXI trigger line connected to Path A. Setting this bit to a **"1"** specifies that the trigger line is an output from the P580 and a **"0"** specifies the trigger line as an input.

### *TRG SL4A through TRG SL1A Bits 3-0*

The TRG SL4A through TRG SL1A bits are used to select the trigger line which connects up to Path A of the P580. The binary combination of these bits determine the connection path as shown in the following table.

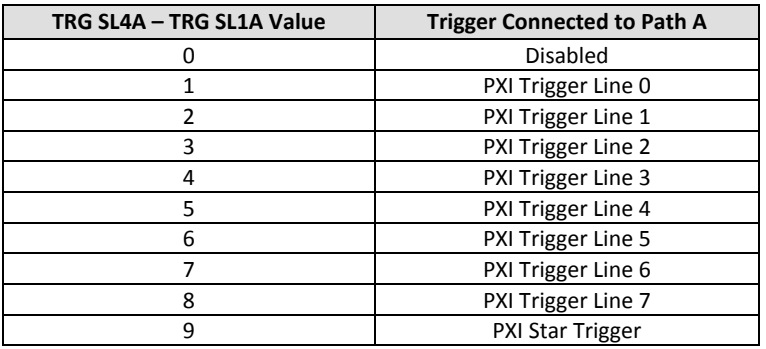

# *Path A Connection Register Low 08h*

This read/write register configures which of the differential front‐panel positions that are to be con‐ nected to analog Path A. Each bit in this register refers to a differential pair of analog signals.

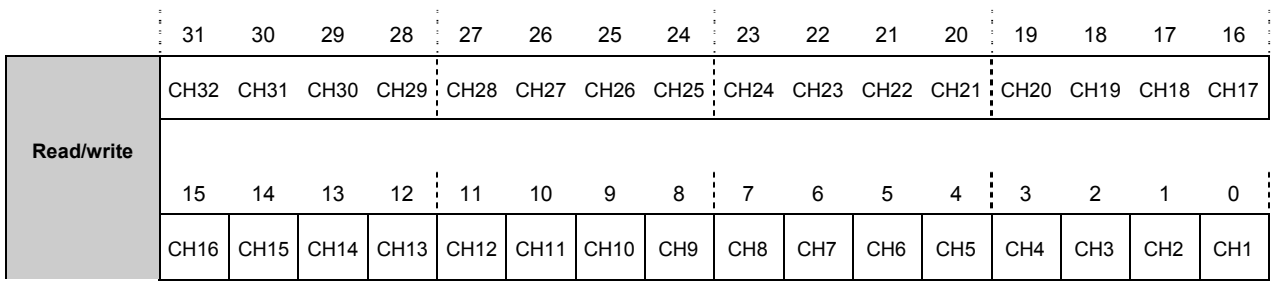

### **CH32 through CH1** Bits 31-0

These bits are used to select which channels of the front panel 68-position SCSI connector are connected to Path A. This register contains the control for channels 1 through 32. The other 2 channels are configured in the *Path A Connection Register High*. Each bit that is set to a **"1"** connects the corresponding channel differential pair to Path A, and each bit that is set to a **"0"** disconnects the differential pair from Path A.

## *Path A Connection Register High 0Ch*

This read/write register configures which of the differential front‐panel positions that are to be con‐ nected to analog Path A. Each bit in this register refers to a differential pair of analog signals.

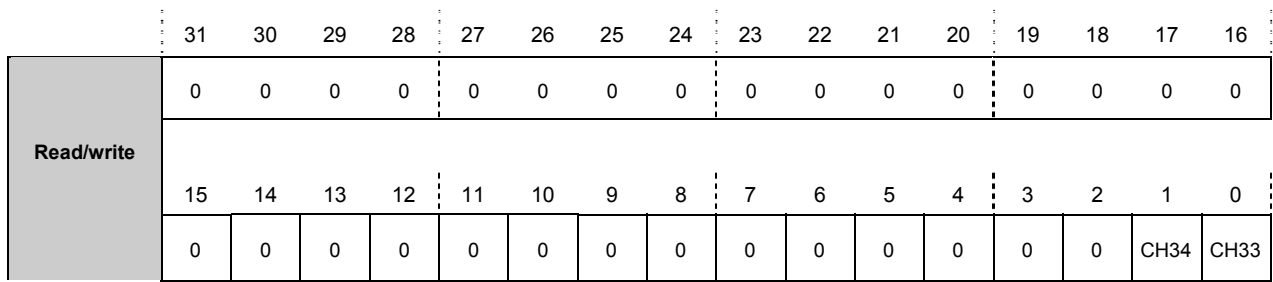

### *CH34 through CH33 Bits 1-0*

These bits are used to select which channels of the front panel 68-position SCSI connector are connected to Path A. Each bit that is set to a **"1"** connects the corresponding channel differential pair to Path A, and each bit that is set to a **"0"** disconnects the differential pair from Path A.

### *Path B Connection Register Low 10h*

This read/write register configures which of the differential front‐panel positions that are to be con‐ nected to analog Path B. Each bit in this register refers to a differential pair of analog signals.

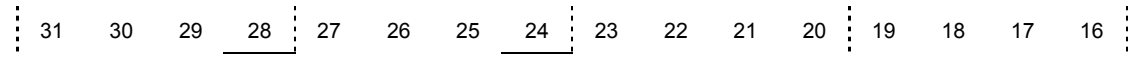

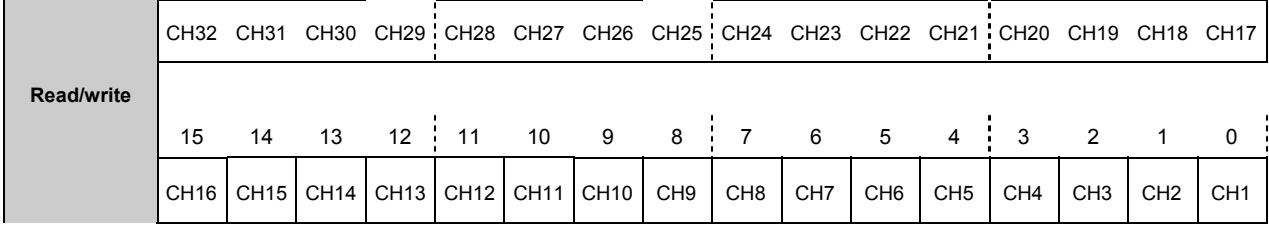

#### *CH32 through CH1 Bits 31-0*

These bits are used to select which channels of the front panel 68-position SCSI connector are connected to Path B. This register contains the control for channels 1 through 32. The other 2 channels are configured in the *Path B Connection Register High*. Each bit that is set to a **"1"** connects the corresponding channel differential pair to Path B, and each bit that is set to a **"0"** disconnects the differential pair from Path A.

## *Path B Connection Register High 14h*

This read/write register configures which of the differential front‐panel positions that are to be con‐ nected to analog Path B. Each bit in this register refers to a differential pair of analog signals.

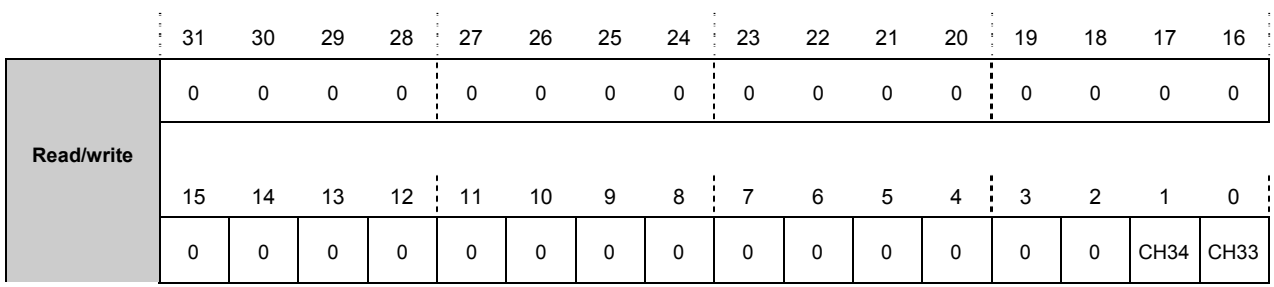

### *CH34 through CH33 Bits 1-0*

These bits are used to select which channels of the front panel 68-position SCSI connector are connected to Path B. Each bit that is set to a **"1"** connects the corresponding channel differential pair to Path B, and each bit that is set to a **"0"** disconnects the differential pair from Path B.

## **Scanner Configuration Register 18h in the United Scanner Configuration Register 18h**

This read/write register controls the multiplexer scanning feature of the P580. The P580 contains a 1024 word RAM that is used to hold a list of switch connections to be made as each scanner step is taken. Each element of the RAM indicates what instrument is connected to each analog path as well as which front panel channel is connected to a path. The sequencing of the scanner is controlled by a PXI trigger line or an external signal. Once the module receives a trigger to step to the next switch configuration, it can acknowledge the request by asserting another trigger line.

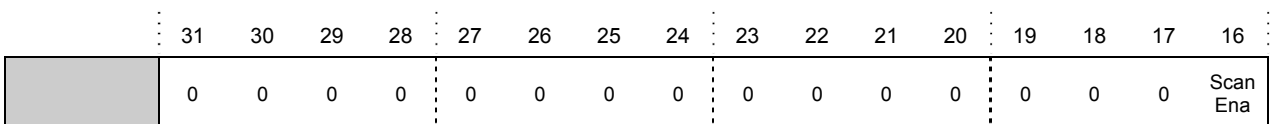

### *Model P580 Chapter 4: Configuration and Operational Registers*

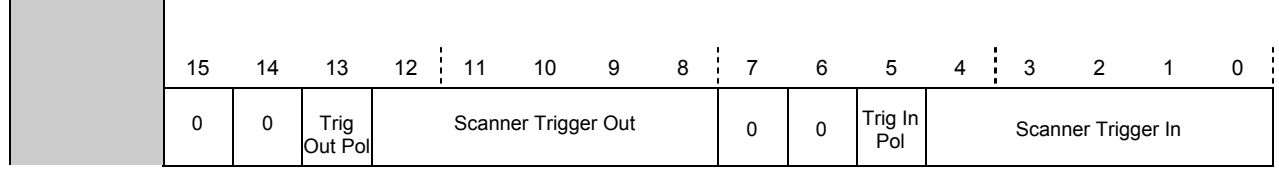

#### **Scanner Enable Bit 16**

The Scanner Enable bit is used to enable and disable the ability of the P580 to automatically scan through a predetermined list of switch connections. Setting this bit to a **"1"** enables the scanner and a **"0"** disables the scanner. When the scanner is disables, all internal addresses for the Scanner Memory are reset to zero.

#### **Trigger Out Polarity Contract Property Reserves**

The Trigger Output Polarity bit is used to specify the polarity of the trigger output. Setting this bit to a **"1"** sets the trigger polarity to high true and a **"0"** select s low true polarity.

#### **Scanner Trigger Out Bits 12-8**

These 5 bits are used to specify the trigger output signal path. A pulse can be generated on either PXI trigger lines or an external connection to signify that the scanner step is complete. This signal can be used by other devices as an acknowledgement that the multiplexer is ready. Therefore, the P580 must take into account the settle time of the longest settling delay before generating this pulse. The pulse has a duration of 200 nanoseconds.

The following table shows the Scanner Trigger Out value that selects the destination of the scanner in‐ crement acknowledgement pulse

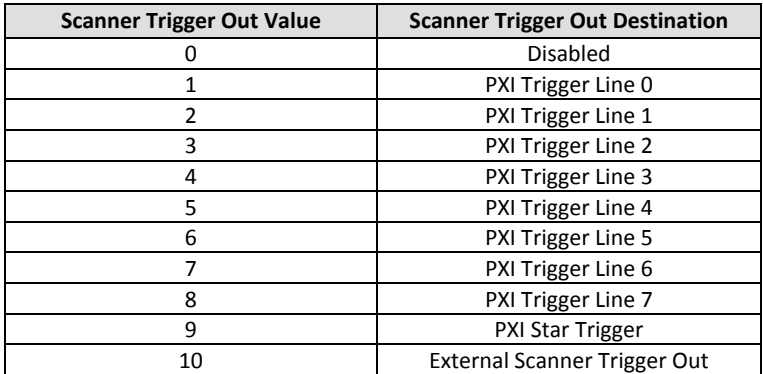

### **Trigger In Polarity 6 and 19 and 19 and 19 and 19 and 19 and 19 and 19 and 19 and 19 and 19 and 19 and 19 and 19 and 19 and 19 and 19 and 19 and 19 and 19 and 19 and 19 and 19 and 19 and 19 and 19 and 19 and 19 and 19 and**

The Trigger Input Polarity bit is used to specify the polarity of the trigger input. Setting this bit to a **"1"** sets the trigger polarity to high true and a **"0"** select s low true polarity.

#### **Scanner Trigger In Bits 4-0**

These 5 bits are used to specify the source of the signal which causes the multiplexer scanner to incre‐ ment to the next switch selection. The source can be a PXI Trigger line, the PXI Star Trigger, or an exter-

nal source. The following table shows the Scanner Trigger In value that selects the source of the scanner increment pulse.

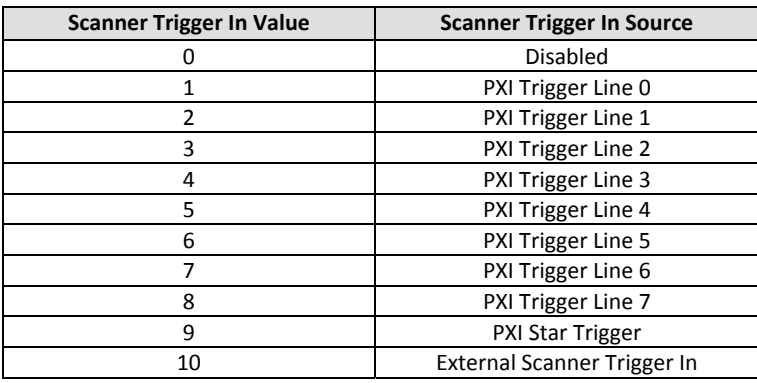

### **Step Scanner 1Ch 2008 1Ch 1Ch**

This write-only address is used to step the scanner memory to the next location. Once the scanner is enabled, the step scanner write operation can be used to move to the next configuration.

### *Scanner Memory 1000h – 1FFCh*

The Scanner Memory is used to define the switching sequence used once the scanner is enabled. Once the scanner is enabled, the first Scanner Memory location is read by the P580 and the appropriate switch configuration is set. Once set, a trigger acknowledgement is sent through the Scanner Trigger Output configured in the Scanner Configuration Register. The switch selection remains until the scanner is signalled to increment to the next selection. The P580 can receive the increment signal from a PXI trigger line or an external trigger. Once the increment is received, the next switch selection is made and an acknowledge sent. This continues until the End Of List bit is encountered in the Scanner Memory. The Scanner Memory holds the various switch configuration steps in a RAM. The contents of the memory inform the P580 as to which switch closures to make for the given step. The memory contains information regarding which front panel channel to connect to Path A or Path B ; and which front panel instrument to connect to Path A and Path B. Also, an End Of List (EOL) bit is used to indicate when the last element of the scanner memory has been accessed. Once the last memory element has been accessed with the EOL bit set, the next increment causes the cycle to repeat from the beginning.

The P580 scanner memory can hold 1024 steps. The memory configuration is 1024 by 23 bits. The fol‐ lowing diagram shows the bit layout for each scanner memory word.

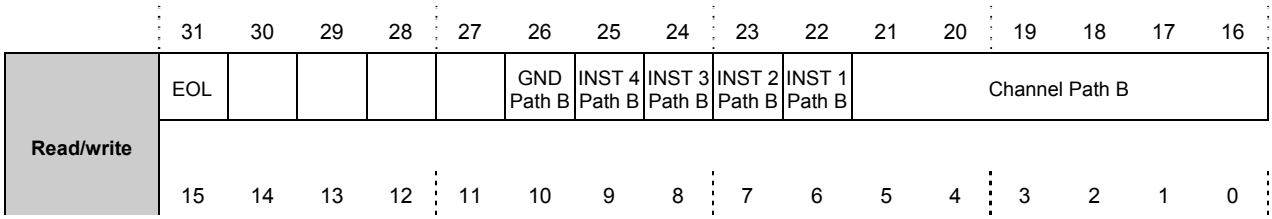

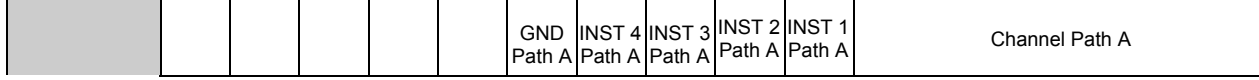

### *End Of List* Bit 31

This bit is used to signify the end of the scanner memory list. This bit is set to a **"1"** to indicate that the current memory location is the last element in the list ; and that the scanner should jump to the begin‐ ning of the scanner memory when the next increment indication is received. If the bit is set to a **"0"**, the element is not the last element in the list and the next sequential memory location should be accessed when an increment indication is received.

#### *Ground Path B Bit 26*

This bit is used to connect analog Path B to ground. Setting this bit to a **"1"** causes the path to be grounded and a **"0"** causes the path to be removed from ground.

#### **Instrument 4 Path B** Bit 25

This bit is used to connect the Instrument 4 front‐panel mounted SMB to Path B. Setting this bit to a **"1"** causes the instrument to be connected to Path B and a **"0"** to be removed from Path B.

#### *Instrument 3 Path B* Bit 24

This bit is used to connect the Instrument 3 front‐panel mounted SMB to Path B. Setting this bit to a **"1"** causes the instrument to be connected to Path B and a **"0"** to be removed from Path B.

#### *Instrument 2 Path B* Bit 23

This bit is used to connect the Instrument 2 front‐panel mounted SMB to Path B. Setting this bit to a **"1"** causes the instrument to be connected to Path B and a **"0"** to be removed from Path B.

#### *Instrument 1 Path B* Bit 23

This bit is used to connect the Instrument 1 front‐panel mounted SMB to Path B. Setting this bit to a **"1"** causes the instrument to be connected to Path B and a **"0"** to be removed from Path B.

#### *Channel Path B Bits 21 –16*

This field is used to control which differential pair of the front‐panel 68‐position SCSI connector is to be connected to Path B. Valid values for this field range from 0 to 34. Values of 1 through 34 refer to chan‐ nels 1 through 34 on the connector. A value of 0 in this field removes all channels from Path B.

#### *Ground Path A Bit 10*

This bit is used to connect analog Path A to ground. Setting this bit to a **"1"** causes the path to be grounded and a **"0"** causes the path to be removed from ground.

#### *Instrument 4 Path A* Bit 9

This bit is used to connect the Instrument 4 front‐panel mounted SMB to Path A. Setting this bit to a **"1"** causes the instrument to be connected to Path B and a **"0"** to be removed from Path A.

#### *Instrument 3 Path A Bit 8*

This bit is used to connect the Instrument 3 front‐panel mounted SMB to Path A. Setting this bit to a **"1"** causes the instrument to be connected to Path A and a **"0"** to be removed from Path A.

#### **Instrument 2 Path A** Bit 7

This bit is used to connect the Instrument 2 front‐panel mounted SMB to Path A. Setting this bit to a **"1"** causes the instrument to be connected to Path A and a **"0"** to be removed from Path A.

#### *Instrument 1 Path A* Bit 6

This bit is used to connect the Instrument 1 front‐panel mounted SMB to Path A. Setting this bit to a **"1"** causes the instrument to be connected to Path A and a **"0"** to be removed from Path A.

#### *Channel Path A Bits 5-0*

This field is used to specify which differential pair of the front‐panel 68‐position SCSI connector is to be connected to Path A. Values for this field range from 0 to 34. Values of 1 through 34 refer to channels 1 through 34 on the connector. A value of 0 in this field removes all channels from Path A.

The Scanner Memory start at offset 1000h from the base address of the P580. Each subsequent Scanner Memory location is accessed by adding 4 to the previous address location. The following shows the ar‐ rangement of the memory offsets.

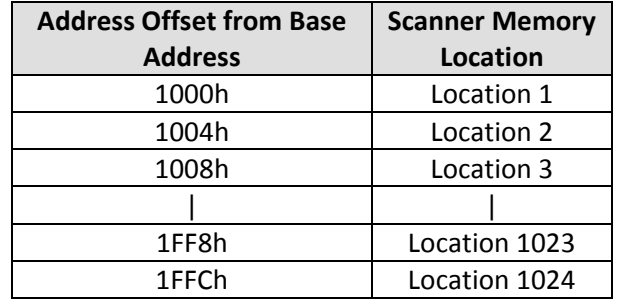

# **Chapter 3: Programming Information**

The software that accompanies the P580 must support all specified frameworks in PXI, as well as appro‐ priate software to operate the unit on a CPCI platform. The software for the PXI environment includes a Plug and Play (PNP) driver as well as application examples. The PNP driver utilizes VISA calls to com‐ municate with the P580 hardware. The VISA layer is responsible for translating the PNP driver calls into register I/O operations to communicate with the actual hardware.

For the PXI platform, the PNP driver and associated software must support the following programming languages:

- $\bullet$  'C'
- Visual Basic
- Labview
- ATEasy

In each of these languages, an appropriate number of application examples must be generated to show usage of the PNP driver. These examples also be a vehicle for demonstrating the functionality of the de‐ vice. One should not have one application example that shows all the devices' functionality, but rather split them up into multiple examples. The examples should range from basic operation to more complex operations.

For the CPCI platform, there is no requirement for the controller of the CPCI chassis to support the VISA standard. For the CPCI platform, we will write a generic VISA layer for mimicking the operation of the VISA layer on the PXI platform. This VISA layer does not need to be a full implementation of the VISA specification. The VISA commands included in this layer need only fulfill the requirements of the PNP drivers that sit on top of them. Also, a Resource Manager (RESMAN) must be developed for identifying CPCI devices on the bus that can be controlled with the PNP drivers.

It is anticipated, and must be a design goal, to have only one PNP driver that can function in both the PXI and CPCI environments without modification. The only difference in between the 2 platforms is the ad‐ dition of a reduced functionality VISA layer in the CPCI platform.

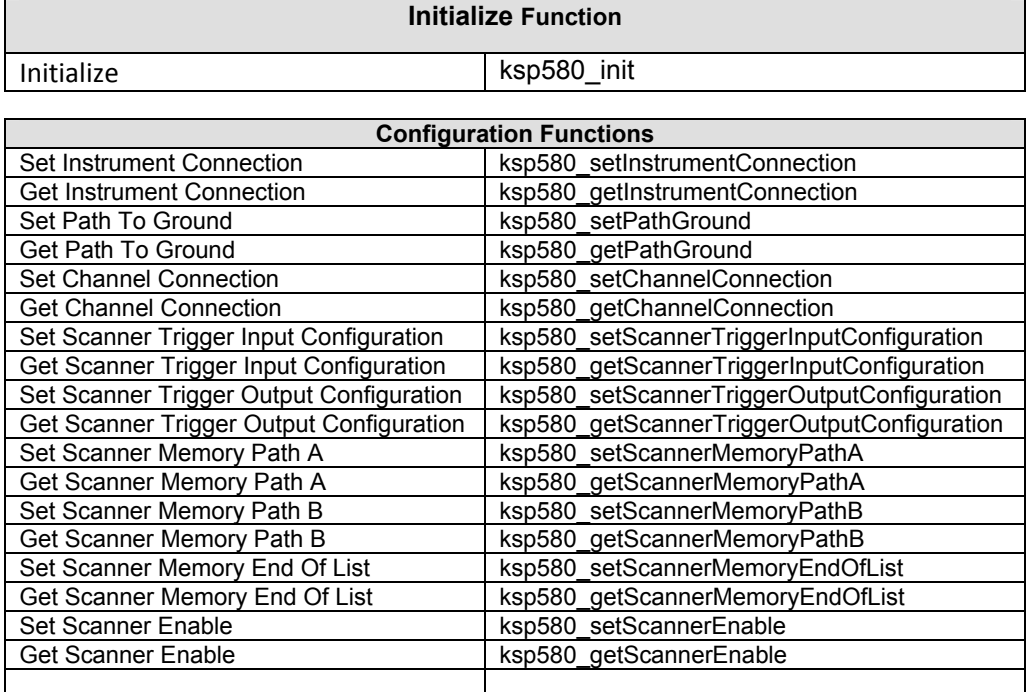

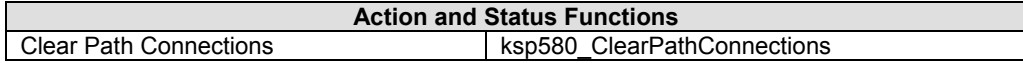

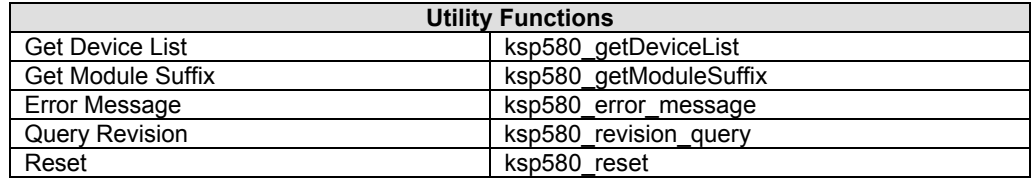

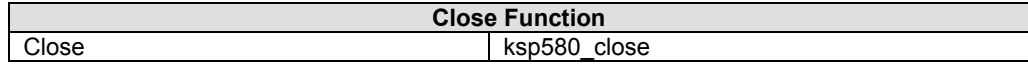

*Initialization Functions*

# **ksp580\_init**

### **Syntax**

**C:** ViStatus \_VI\_FUNC ksv635\_init (ViChar rsrcName[], ViBoolean bId\_query, ViBoolean bReset, ViPSession vi);

#### **Visual Basic:**

Function ksv635\_init As ViStatus (rsrcName As ViChar, ByVal bId\_query As ViBoolean, ByVal bReset As ViBoolean, vi As ViSession)

### **Remarks:**

**ksp580\_init** establishes communication with a P580 and, if enabled, resets and queries the device. Once these operations are complete, an instrument handle is returned for subsequent communication with the device. The initialize function call queries the instrument specified in the session and makes sure that the unit is a P580. For each instrument handle used to call the initialize function, a corresponding *ksp580\_close* should be executed prior to termination of the application program.

The **rsrcName** parameter is passed into this function and specifies the resource string to be initialized. The format of the resource name string is as follows:

TBD

**bId\_query** is set to either KSP580\_QUERY\_ENABLE (VI\_TRUE) or KSP580\_QUERY\_DISABLE (VI\_FALSE). When set to VI\_TRUE, a query of the hardware is executed to verify that the instrument handle is accessing a P580. When set to VI\_FALSE, the query is not performed.

**bReset** is set to either KSP580\_RESET\_ENABLE (VI\_TRUE) or KSP580\_RESET\_DISABLE (VI\_FALSE). When set to enabled, a hardware reset operation is done to the P580 which restores the device to its default configuration. If set to disabled, a reset operation is not executed.

**vi** is the returned instrument handle. This handle is used for subsequent communication with the device. **Return Values**

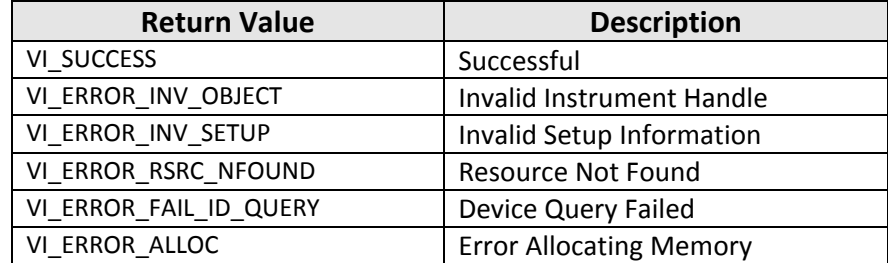

# **ksp580\_setInstrumentConnection**

### **Syntax**

**C:**

ViStatus \_VI\_FUNC ksp580\_setInstrumentConnection (ViSession vi, ViInt16 iInstrument1, ViInt16 iInstrument2, ViInt16 iInstrument3, ViInt16 iInstrument4);

#### **Visual Basic:**

Function ksp580\_setInstrumentConnection As ViStatus (ByVal vi As ViSession,

 ByVal iInstrument1 As ViInt16, ByVal iInstrument2 As ViInt16, ByVal iInstrument3 As ViInt16, ByVal iInstrument4 As ViInt16)

### **Remarks:**

**ksp580\_setInstrumentConnection** controls the connection of the four front‐panel mounted SMB's to the internal analog paths. Each of the four instrument inputs can be connected to Path A, Path B, both Path A and Path B, or disconnected from both.

The **vi** parameter is the instrument handle. This handle is used to uniquely identify a communication channel between the driver and the instrument. For every instrument, a unique handle exists. The **iInstrument1 – iInstrument4** parameters represent the four instrument connections on the front‐ panel of the P580. For each parameter, the connection path must be specified. Each instrument can independently be connected to Path A, Path B, Path A and Path B, or disconnected.

The following table shows the constants defined for the connection paths.

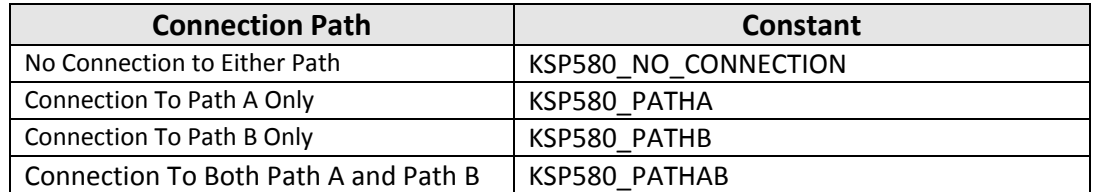

### **Return Values**

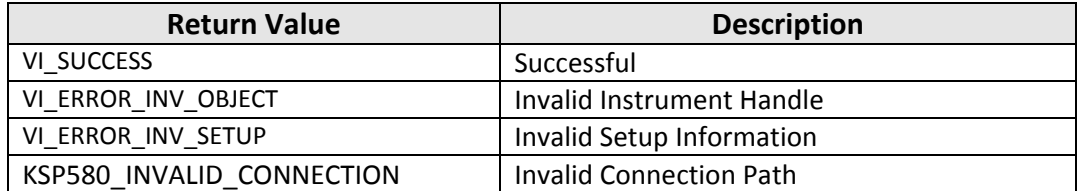

# **ksp580\_getInstrumentConnection**

### **Syntax**

**C:**

ViStatus \_VI\_FUNC ksp580\_getInstrumentConnection (ViSession vi, ViInt16 \*iInstrument1, ViInt16 \*iInstrument2, ViInt16 \*iInstrument3, ViInt16 \*iInstrument4);

#### **Visual Basic:**

Function ksp580\_getInstrumentConnection As ViStatus (ByVal vi As ViSession,

ilnstrument1 As Vilnt16, ilnstrument2 As Vilnt16, ilnstrument3 As Vilnt16, ilnstrument4 As Vilnt16)

### **Remarks:**

**ksp580\_getInstrumentConnection** returns the current connection of the four front‐panel mounted SMB's to the internal analog paths. Each of the four instrument inputs may be connected to Path A, Path B, both Path A and Path B, or disconnected from both.

The **vi** parameter is the instrument handle. This handle is used to uniquely identify a communication channel between the driver and the instrument. For every instrument, a unique handle exists. The **iInstrument1 – iInstrument4** parameters represent the four instrument connections on the front‐ panel of the P580. Each instrument parameter returns the current internal analog path connection. Each instrument can independently be connected to Path A, Path B, Path A and Path B, or disconnected. The following table shows the values returned for the connection paths.

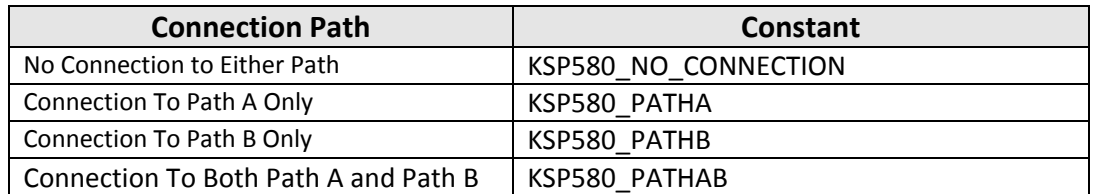

### **Return Values**

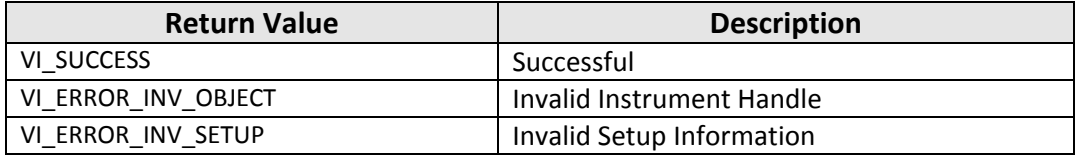

# **ksp580\_setPathGround**

### **Syntax**

**C:**

ViStatus \_VI\_FUNC ksp580\_setPathGround (ViSession vi, ViInt16 iPath, ViBoolean iGnd);

#### **Visual Basic:**

Function ksp580\_setPathGround As ViStatus (ByVal vi As ViSession,

 ByVal iPath As ViInt16, ByVal iGnd As ViBoolean )

#### **Remarks:**

**ksp580\_setPathGround** connects or removes ground connections to a specified path. This function can connect or disconnect ground from either Path A, Path B, or both.

The **vi** parameter is the instrument handle. This handle is used to uniquely identify a communication channel between the driver and the instrument. For every instrument, a unique handle exists.

The **iPath** parameter specifies the path(s) to be acted upon. The path information can be Path A, Path B, or both paths.

The following table shows the constants defined for the connection paths.

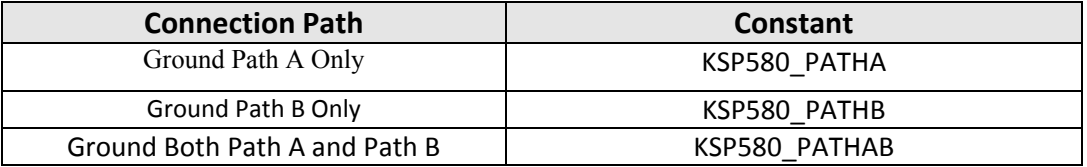

The **iGnd** parameter specifies whether the path(s) specified in the *iPath* parameter is to be connected to ground or removed from ground. A value of VI\_TRUE connects the specified path(s) to ground and a value of VI\_FALSE disconnects the specified path(s) from ground.

### **Return Values**

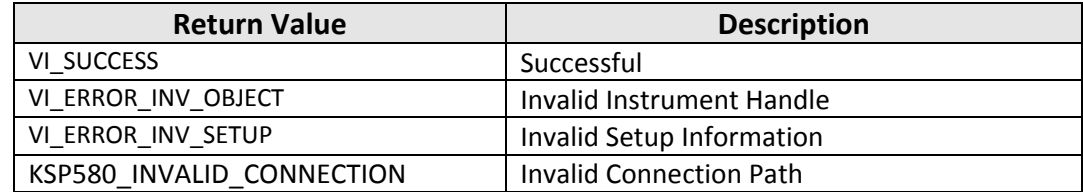

# **ksp580\_getPathGround**

### **Syntax**

**C:**

ViStatus VI FUNC ksp580\_getPathGround (ViSession vi, ViInt16 iPath, ViBoolean \*iGnd);

#### **Visual Basic:**

Function ksp580\_setPathGround As ViStatus (ByVal vi As ViSession, ByVal iPath As ViInt16,

iGnd As ViBoolean )

### **Remarks:**

**ksp580\_getPathGround** returns information regarding the connection of a path to ground. This function can only be used to access one path at a time.

The **vi** parameter is the instrument handle. This handle is used to uniquely identify a communication channel between the driver and the instrument. For every instrument, a unique handle exists.

The **iPath** parameter specifies the path that is to be queried. The path information can be Path A or Path B.

The following table shows the constants defined for the connection paths.

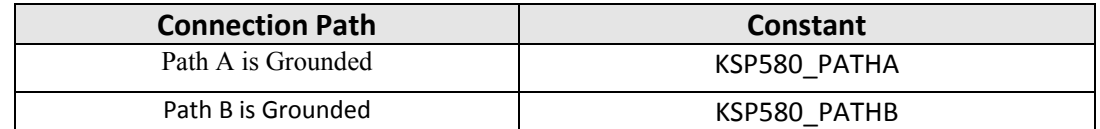

The **iGnd** parameter returned reflects whether the path specified in the *iPath* parameter is connected to ground or removed from ground. A value of VI\_TRUE indicates that the specified path is connected to ground and a value of VI\_FALSE indicates that the specified path is not grounded.

#### **Return Values**

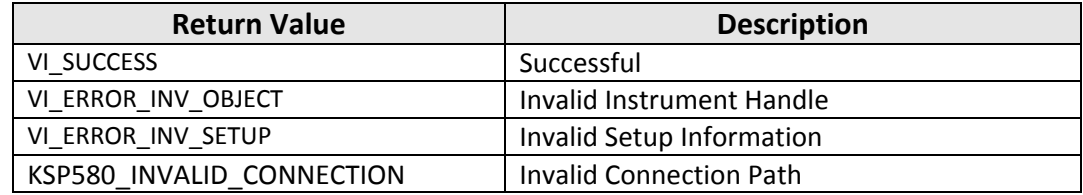

# **ksp580\_setChannelConnection**

### **Syntax**

**C:**

ViStatus \_VI\_FUNC ksp580\_setChannelConnection (ViSession vi, ViUint32 lPathAChannelLo,

 ViUInt32 lPathAChannelHi, ViUInt32 lPathBChannelLo, ViUInt32 lPathBChannelHi);

#### **Visual Basic:**

Function ksp580\_setChannelConnection As ViStatus (ByVal vi As ViSession,

ByVal lPathAChannelLo As ViUInt32, ByVal lPathAChannelHi As ViUInt32, ByVal lPathBChannelLo As ViUInt32, ByVal lPathBChannelHi As ViUInt32)

### **Remarks:**

**ksp580\_setChannelConnection**. connects the specified channels to differential analog Path A or Path B. The Channel Low and Channel High parameters specify the channels to be connected to the indicated path. The Channel Low parameters specifies channel numbers 1 through 32 and Channel High specifies channel numbers 33 and 34. Each parameter is a bit field with each bit assigned to a channel. The **vi** parameter is the instrument handle. This handle is used to uniquely identify a communication channel between the driver and the instrument. For every instrument, a unique handle exists.

The **iPath** parameter specifies the path(s) to be acted upon. The path information can be Path A, Path B, or both paths.

The following table shows the constants defined for the connection paths.

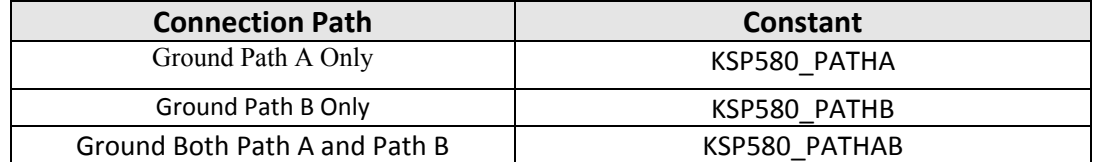

The **iGnd** parameter specifies whether the path(s) specified in the *iPath* parameter is to be connected to ground or removed from ground. A value of VI\_TRUE connects the specified path(s) to ground and a value of VI\_FALSE disconnects the specified path(s) from ground.

### **Return Values**

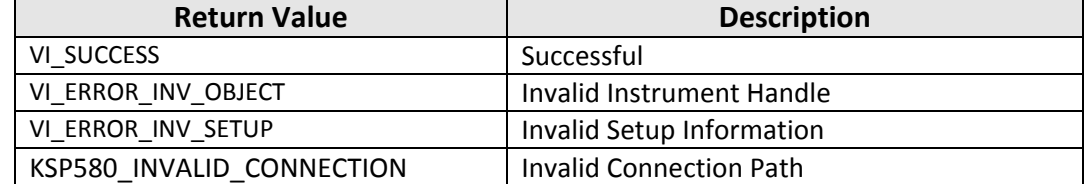

# **ksp580\_getChannelConnection**

### **Syntax**

**C:**

ViStatus \_VI\_FUNC ksp580\_setChannelConnection (ViSession vi, ViUint32 lPathAChannelLo,

 ViUInt32 lPathAChannelHi, ViUInt32 lPathBChannelLo, ViUInt32 lPathBChannelHi);

#### **Visual Basic:**

Function ksp580\_setChannelConnection As ViStatus (ByVal vi As ViSession,

ByVal lPathAChannelLo As ViUInt32, ByVal lPathAChannelHi As ViUInt32, ByVal lPathBChannelLo As ViUInt32, ByVal lPathBChannelHi As ViUInt32)

#### **Remarks:**

**ksp580\_setChannelConnection**. connects the specified channels to differential analog Path A or Path B. The Channel Low and Channel High parameters specify the channels to be connected to the indicated path. The Channel Low parameters specifies channel numbers 1 through 32 and Channel High specifies channel numbers 33 and 34. Each parameter is a bit field with each bit assigned to a channel. The **vi** parameter is the instrument handle. This handle is used to uniquely identify a communication channel between the driver and the instrument. For every instrument, a unique handle exists. The **iPath** parameter specifies the path(s) to be acted upon. The path information can be Path A, Path B, or both paths.

The following table shows the constants defined for the connection paths.

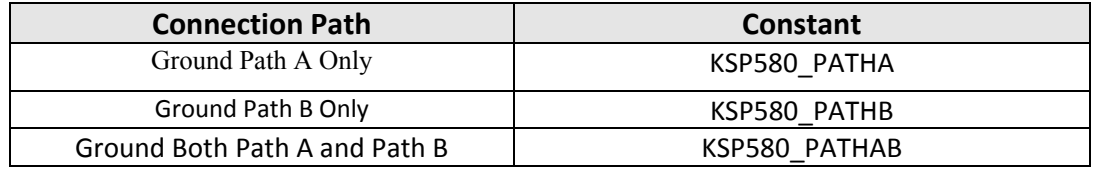

The **iGnd** parameter specifies whether the path(s) specified in the *iPath* parameter is to be connected to ground or removed from ground. A value of VI\_TRUE connects the specified path(s) to ground and a val‐ ue of VI\_FALSE disconnects the specified path(s) from ground.

#### **Return Values**

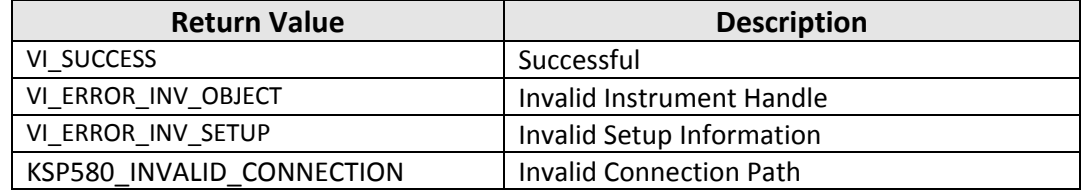